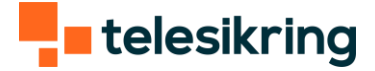

# Guide til JA-100

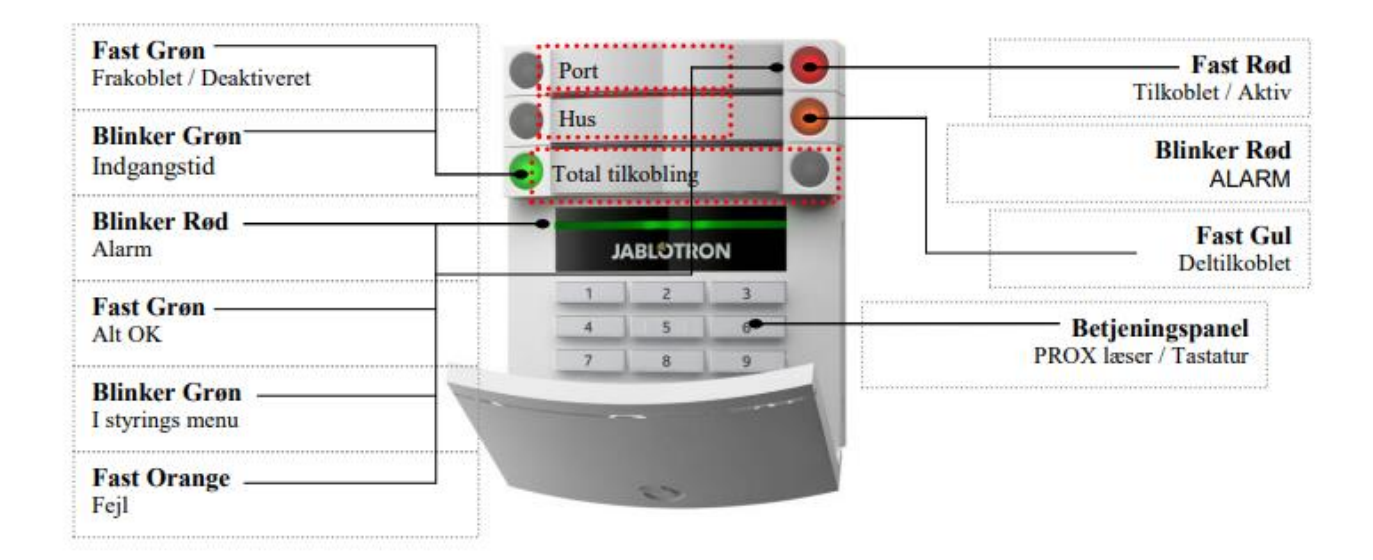

# Frakobling

Hvis der ikke er lys i displayet, skal man slå klappen ned.

Bagefter skal man trykke sin kode og derefter skal der trykkes på knappen i venstre side af kolonnen for at frakoble.

Hvis dette ikke hjælper, skal man bekræfte frakoblingen med kode eller Prox/Brik.

### **Tilkobling**

#### **Normal tilkobling**

Hvis der ikke er lys i displayet, skal man slå klappen ned.

Derefter skal man trykke sin kode og derefter skal der trykkes på knappen i højre side af kolonnen (Den kan lyse rødt)

Hvis dette ikke hjælper, skal man bekræfte tilkoblingen med kode eller Prox/Brik.

#### **Tvangstilkobling:**

Tast kode eller brug brik og tryk 3x på tilkoblingsknappen efterhinanden.

#### **Deltilkobling:**

Tryk på knappen til højre ud for det ønskede område, der skal tilkobles Bekræft med kode eller prox/Brik. Knappen lyser konstant gult. Hvis knappen blinker efter brugerkode / Prox / Brik er der en åben zone. Dette skal gøres på masterpanel (Hvis du som kunde har flere paneler).

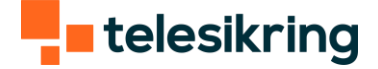

### Reset efter alarm

Tryk på knappen i venstre side af kolonnen (Den kan lyse grønt) Hvis knappen blinker skal du lave en frakobling igen.

Der kan også prøves: Tast kode (evt. master) Tast Enter Tast pil op - displayet skriver: "annuller alarmhukommelse" Tast Enter

# Udkobling af zone

**Dette kan kun gøres med masterkode:** Tryk kode og tryk Enter Tryk på Enter ved indstillinger Tryk på Enter ved enheder Find zonen, der skal udkobles / hvis den ikke kan findes her kan den ikke udkobles Gå ned og markere udkoble, hvor der står NEJ – Tryk enter her Nu ændres den til JA – Tryk ESC efter dette Displayet skriver nu, om du vil gemme ændringerne – Tryk enter til gem Herefter tilkobles alarmen som normalt

## Læsning af log

Tast Enter Brug knappen  $\wedge$  eller  $\vee$  for at bladre. Vælg 'Hændelseslog' Bekræft med kode eller Prox. Vælg hændelse med  $\wedge$  eller v. Tryk Enter for flere detaljer. Detaljerne i hændelsen kan ses med  $\land$  eller v. Afslut med Esc (flere gange)

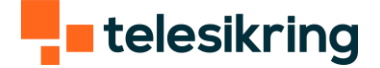

### Diverse

Panelet findes i 3 udgaver:

- panel m. proxlæser
- panel m. tastatur
- panel m. display

Som udgangspunkt er der opsat ét masterpanel m. display og evt. flere paneler m. proxlæser/tastatur forskellige steder på lokaliteten.

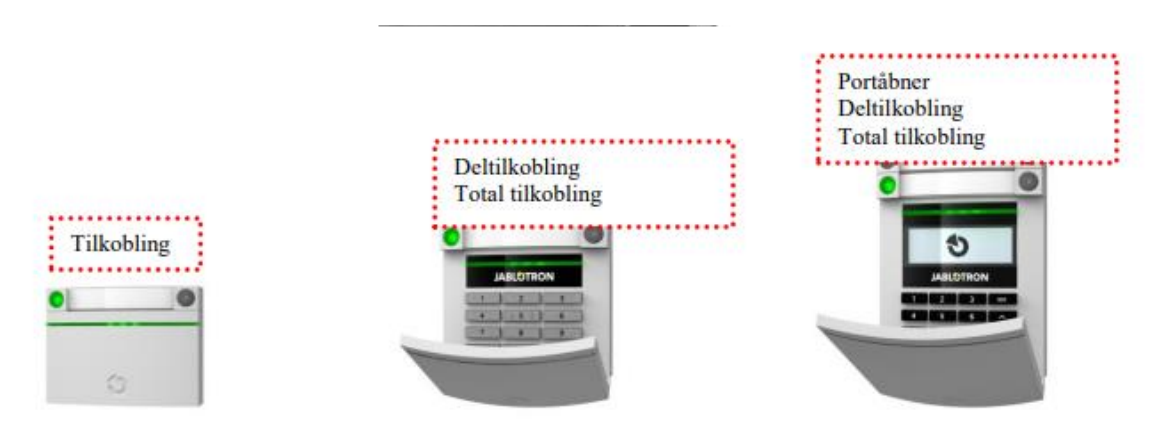

Prox læser

Betjeningspanel med prox læser Betjeningspanel med LCD og prox